# UT Health Open Scheduling COVID Test Guide

Epic August 2021

#### **TABLE OF CONTENTS**

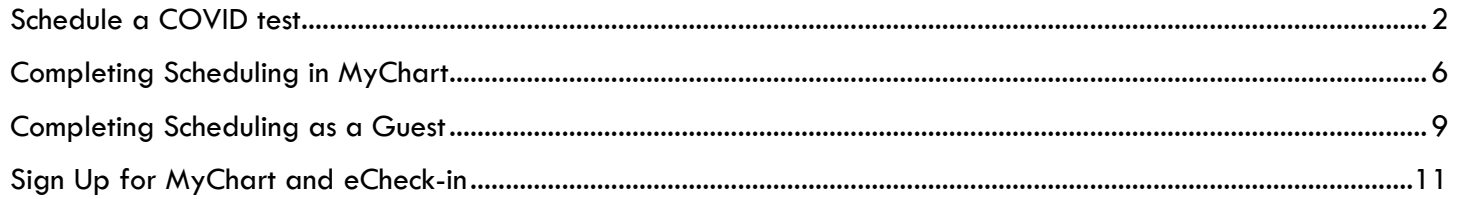

## <span id="page-2-0"></span>**SCHEDULE A COVID TEST**

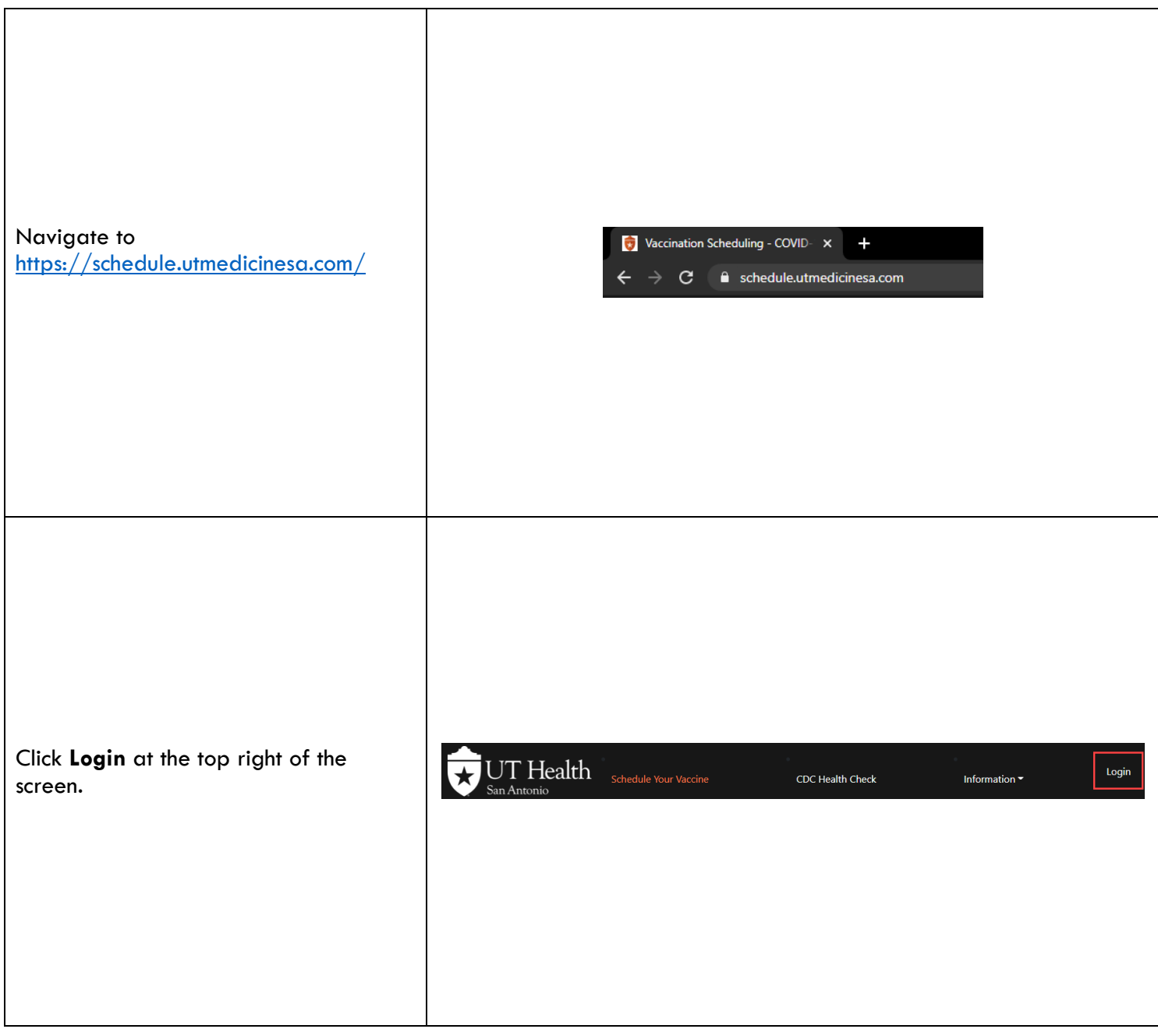

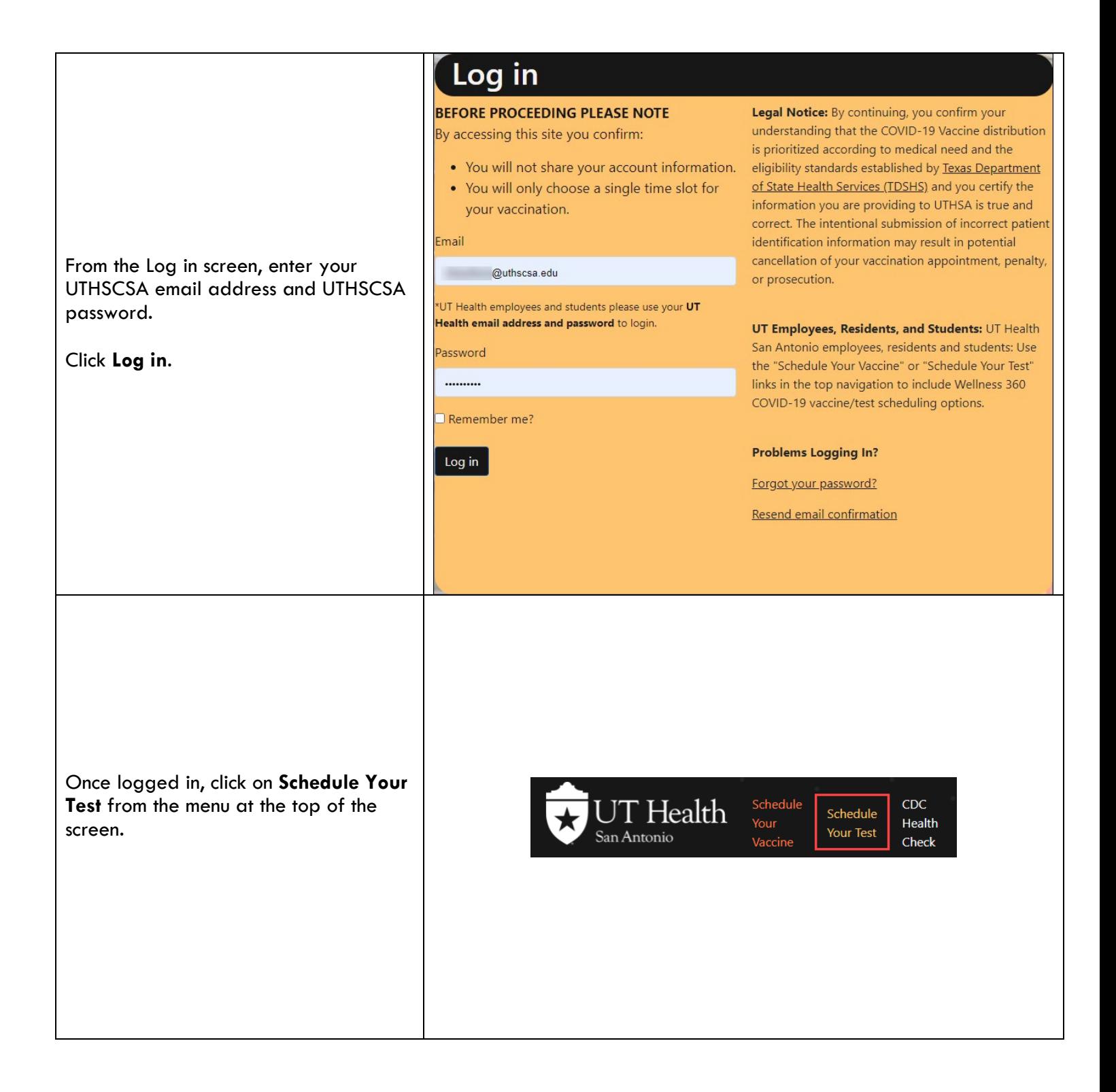

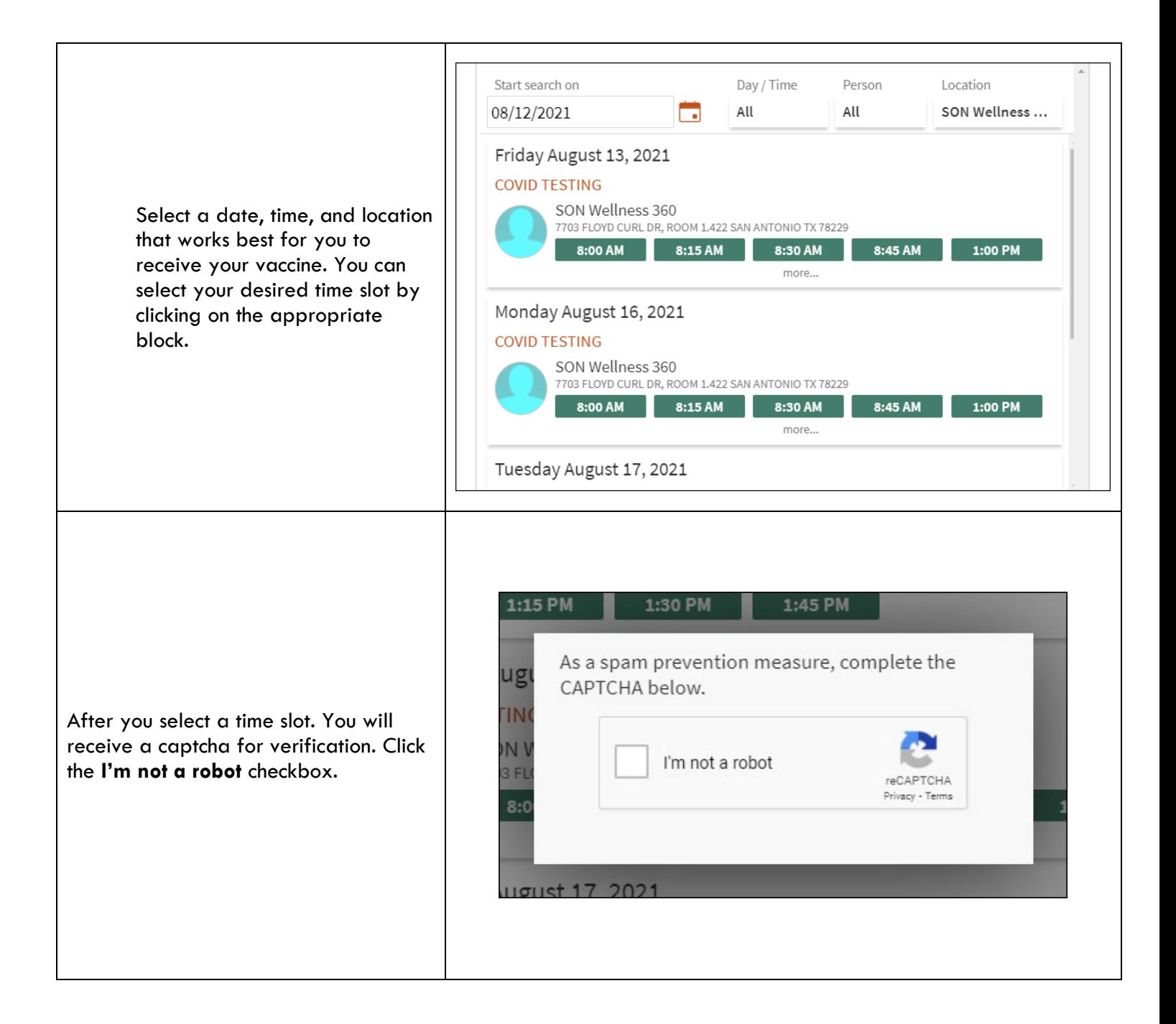

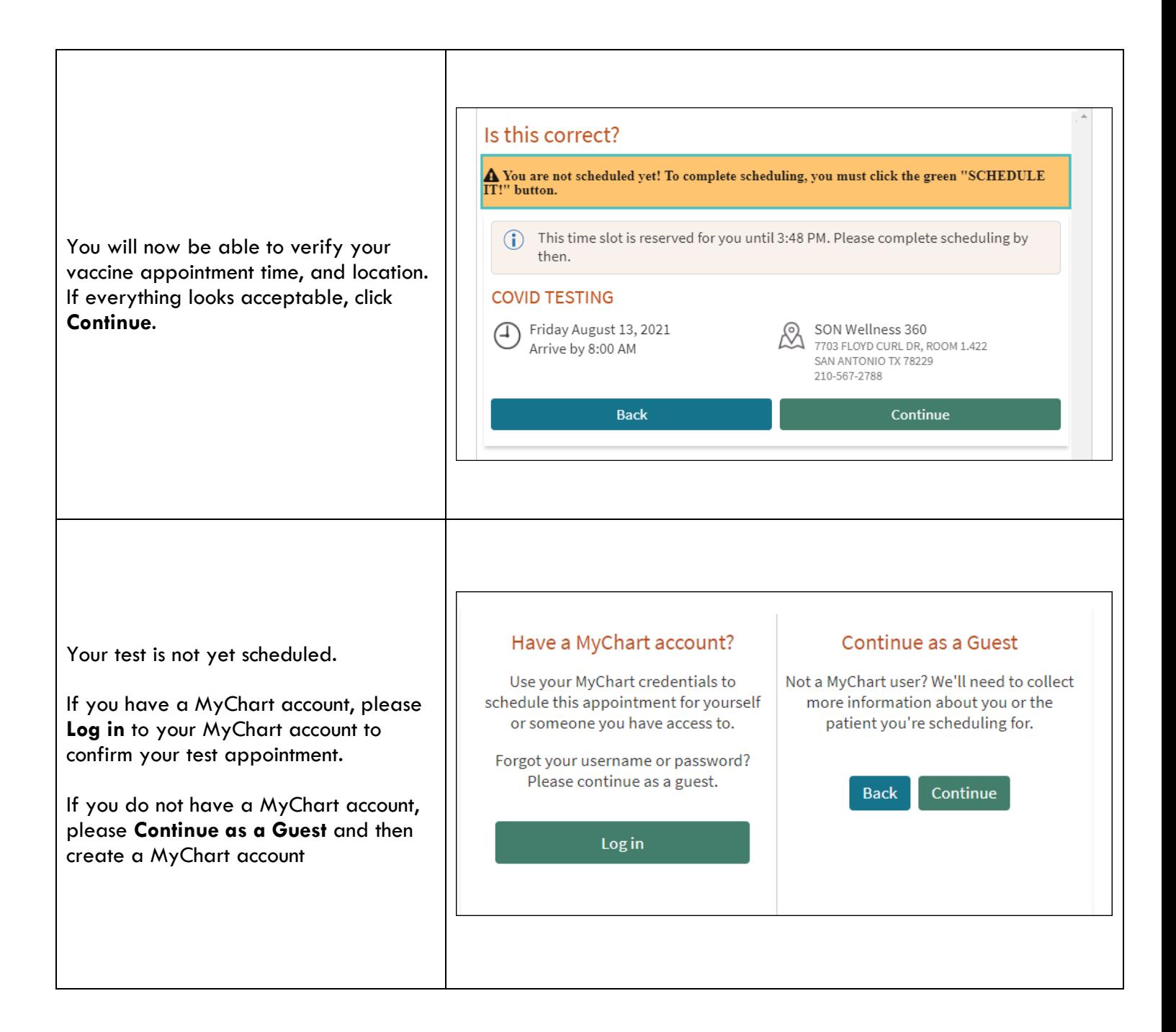

### <span id="page-6-0"></span>**COMPLETING SCHEDULING IN MYCHART**

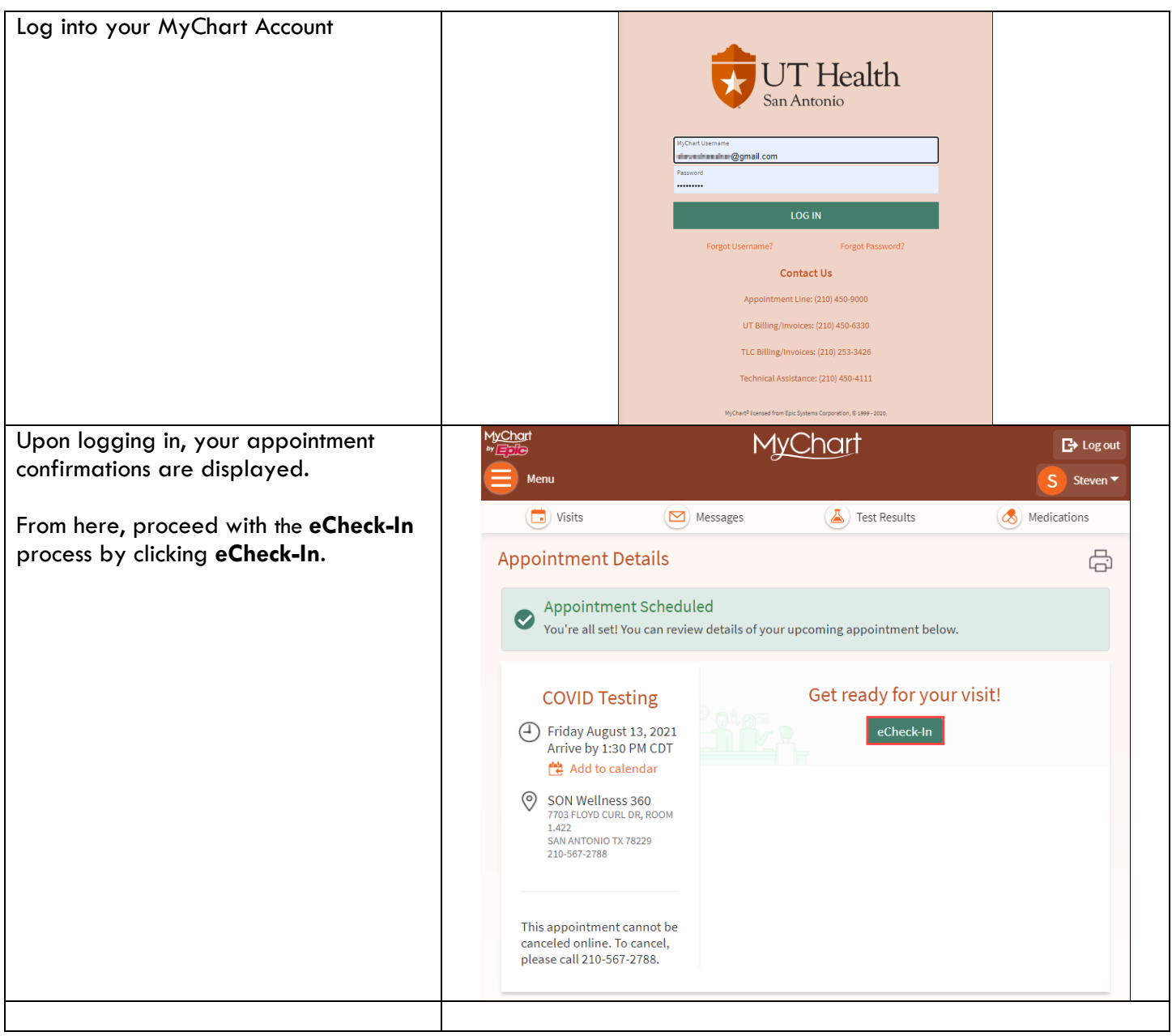

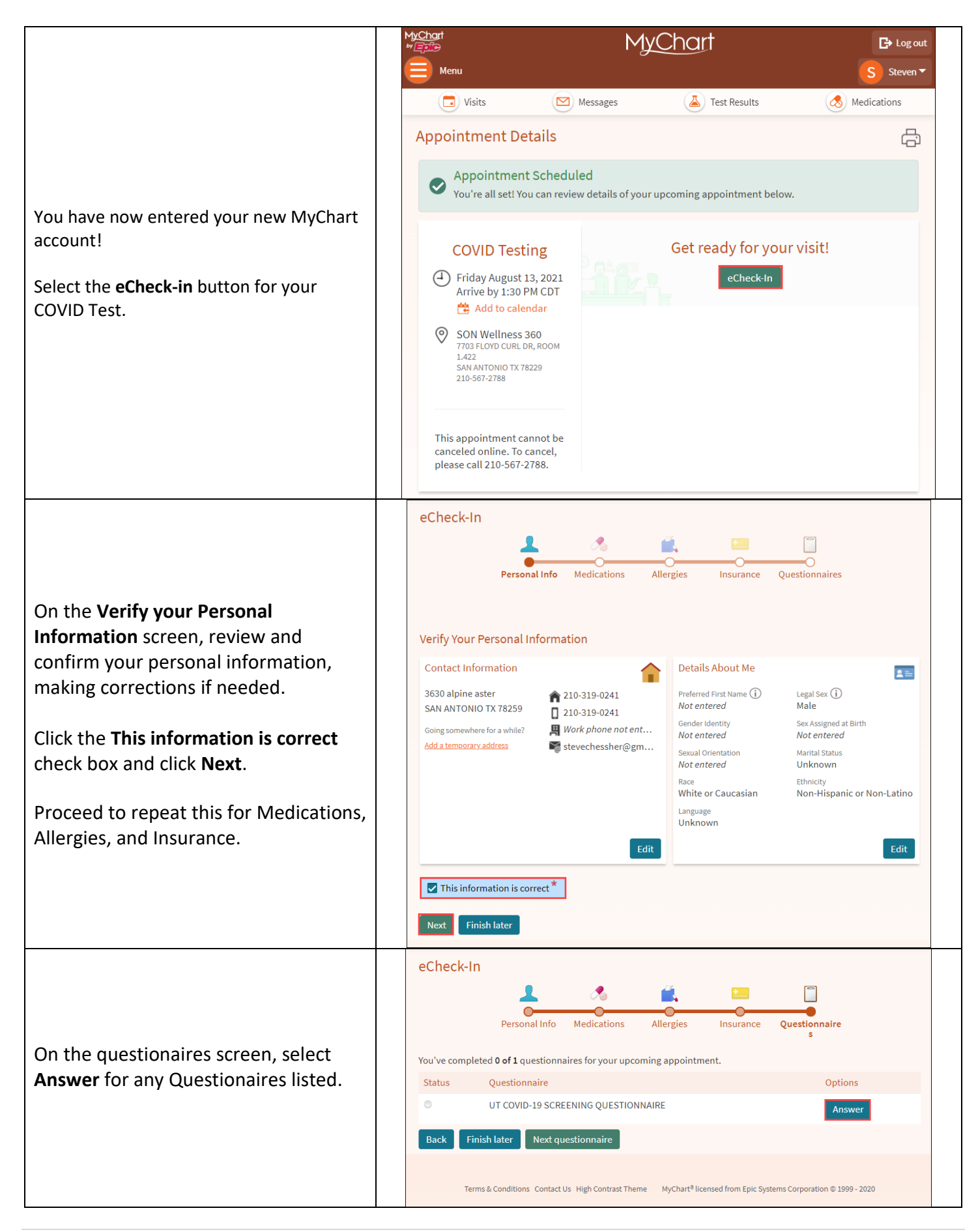

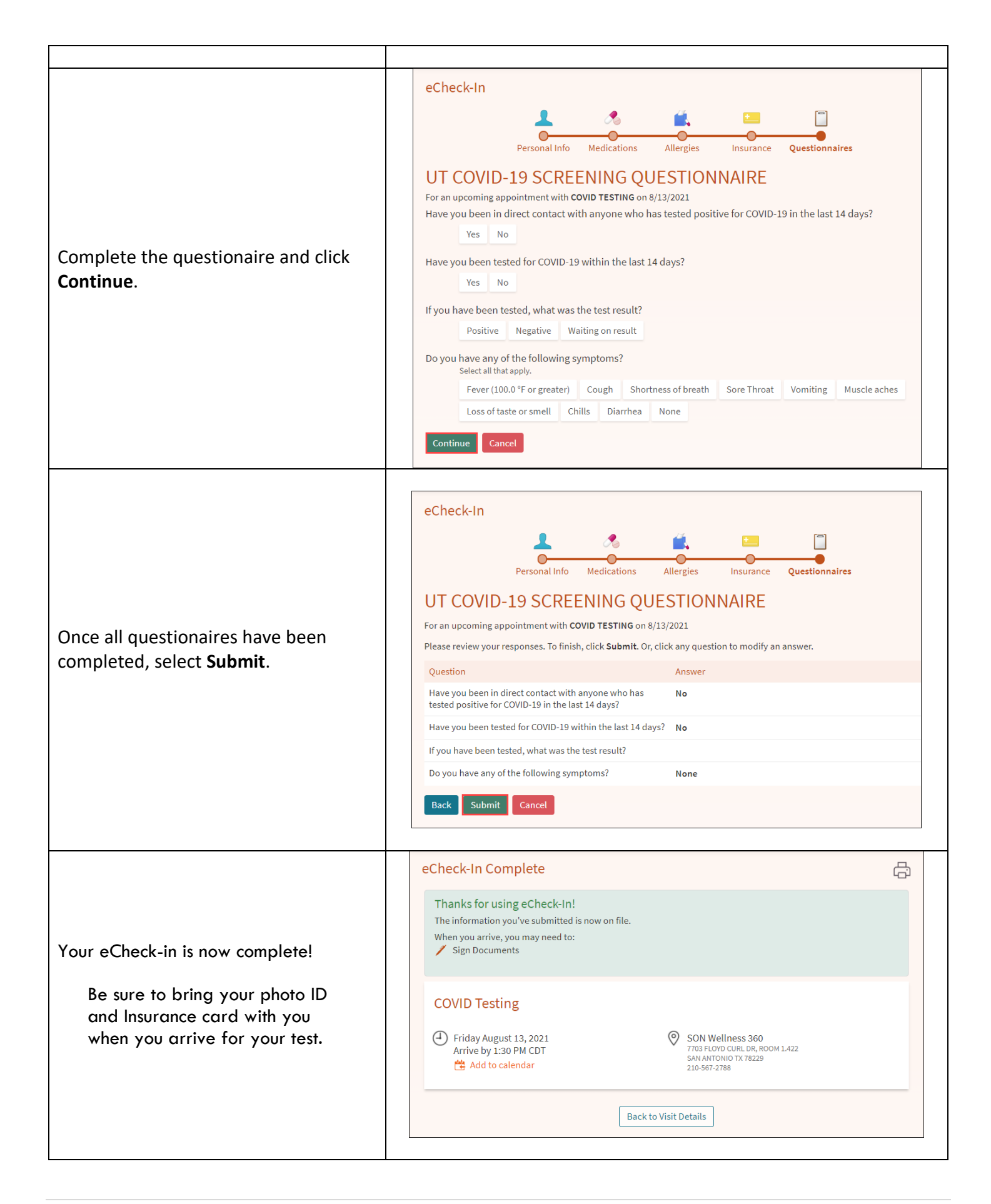

#### <span id="page-9-0"></span>**COMPLETING SCHEDULING AS A GUEST**

If you have selected Continue as a Gues you must complete all the required field

**We are required to ask race and ethnichtle** *for all individuals who receive the COV* 

*vaccine. Ethnicity refers to your ethnic origin and cultural identity. Select you form the dropdown list.*

**We require the social security number** *the purpose of matching up your med. records.* 

Scroll down and select **Next**.

Enter your **Insurance Information**.

**No Insurance** from the bottom of the

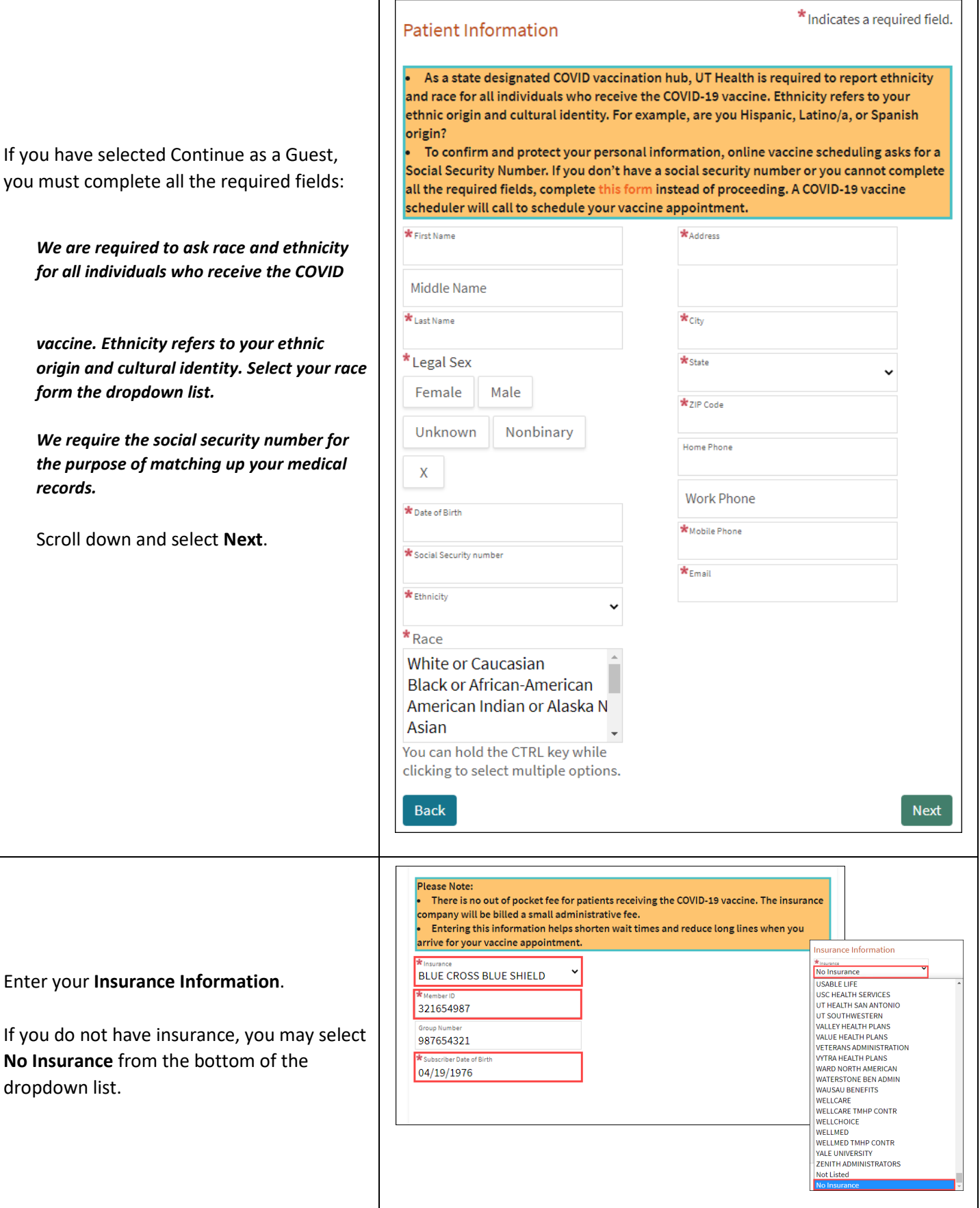

dropdown list.

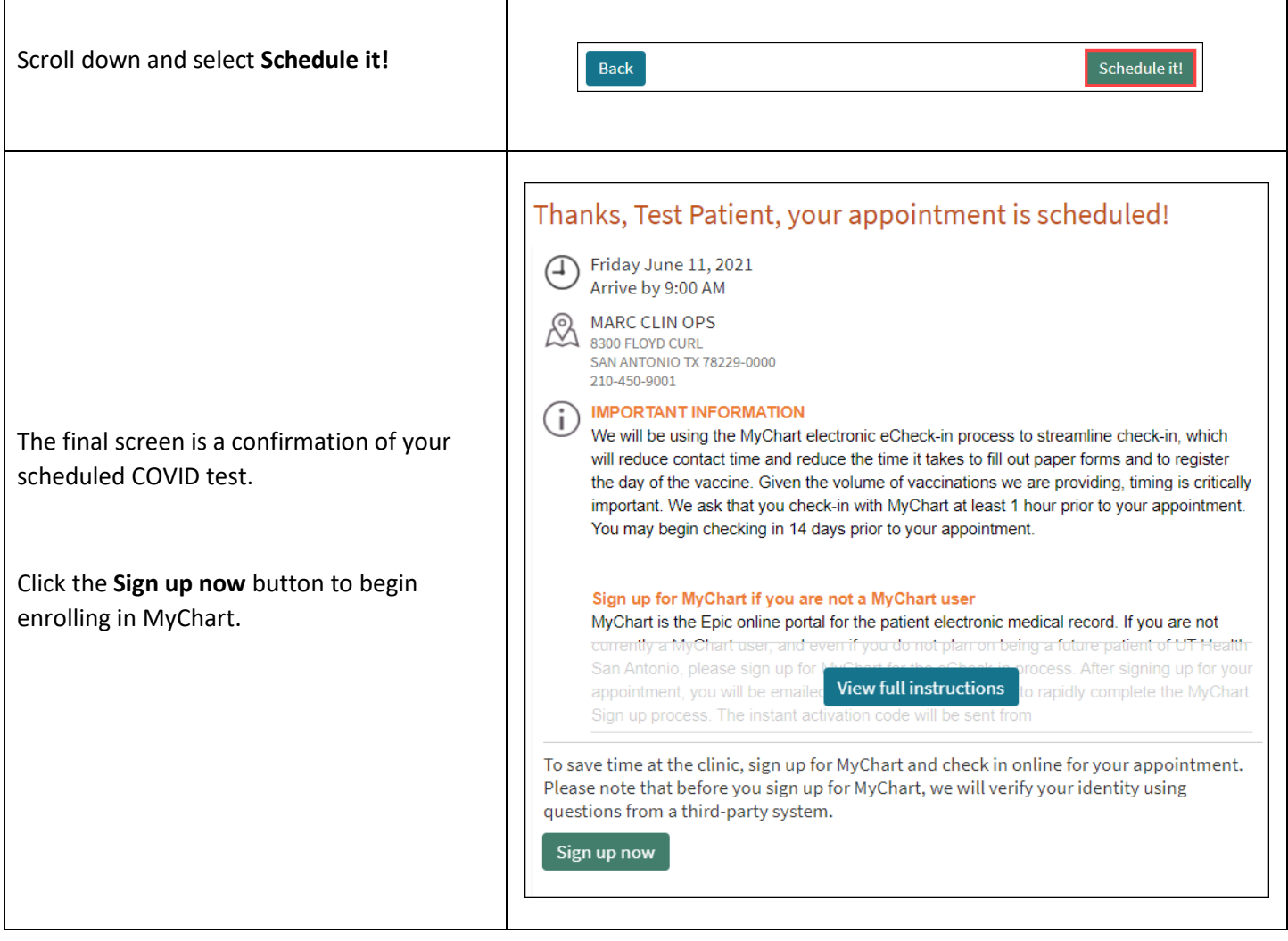

Г

To grant you a MyChart account, we will verify your identity using questions from a third-party verification system. Once verified, you will be able to create your MyChart account. If you have any questions, please contact your clinic.

You will need to answer a series of questions to complete the process of signing up for MyChart.

Proceed through all of these questions.

<span id="page-11-0"></span>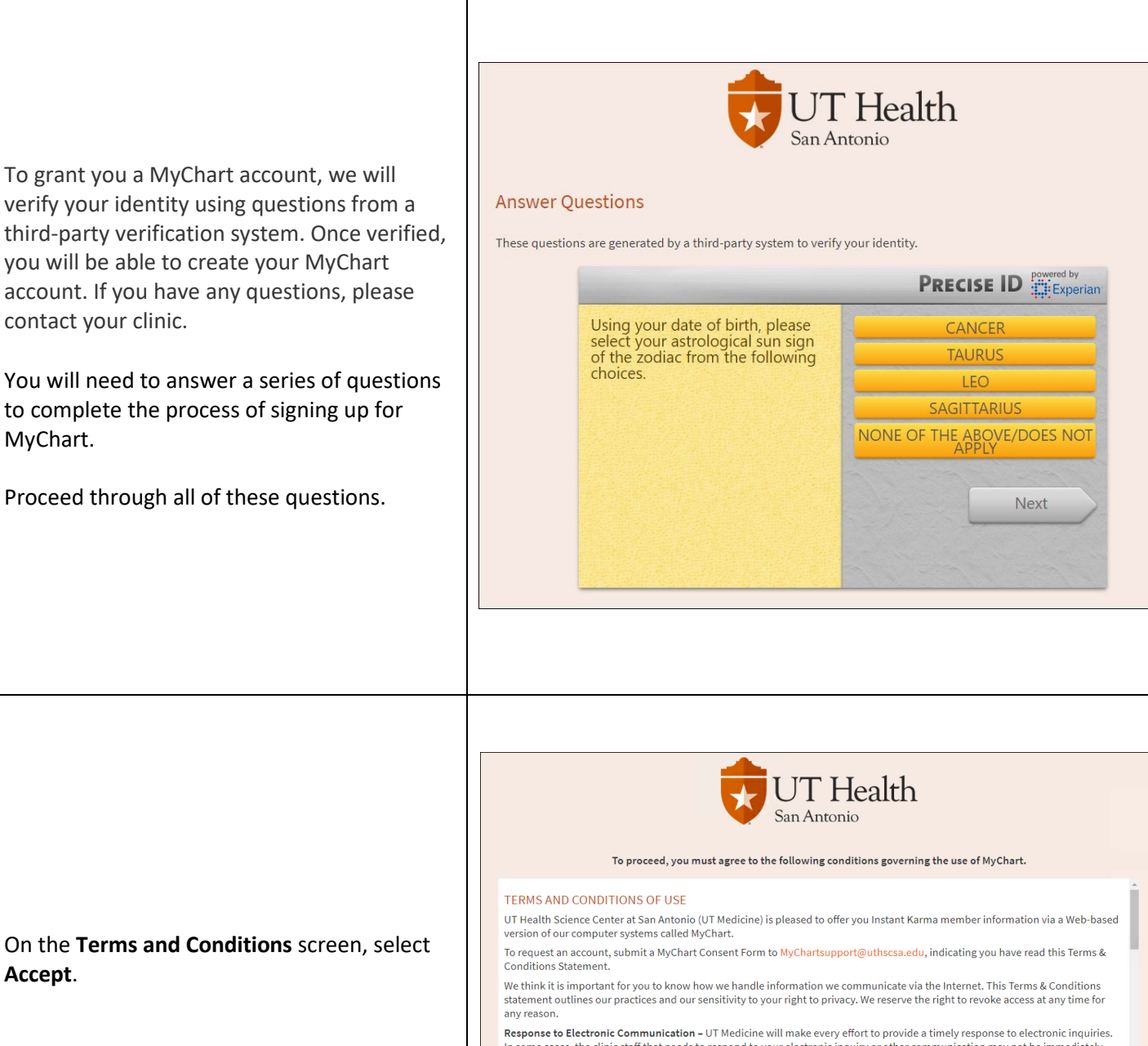

In some cases, the clinic staff that needs to respond to your electronic inquiry or other communication may not be immediately available so you should allow at least 1 business day for a response. Accordingly, emergency situations requiring immediate attention should not be submitted electronically.

Furthermore, with respect to any electronic communications you send via MyChart, we are only able to respond to such<br>communications based on the information you submitted. If there is insufficient information provided, we

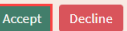

**Accept**.

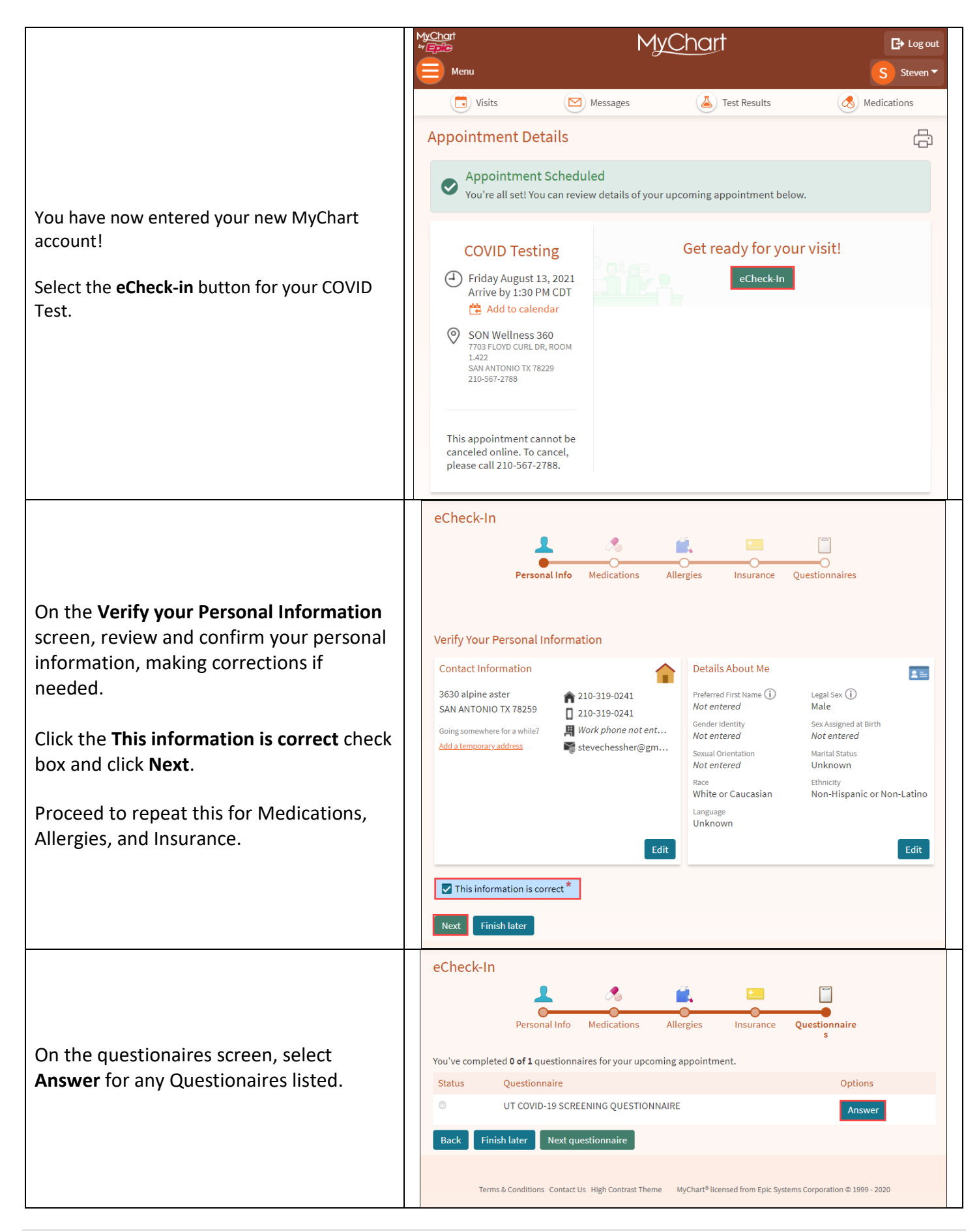

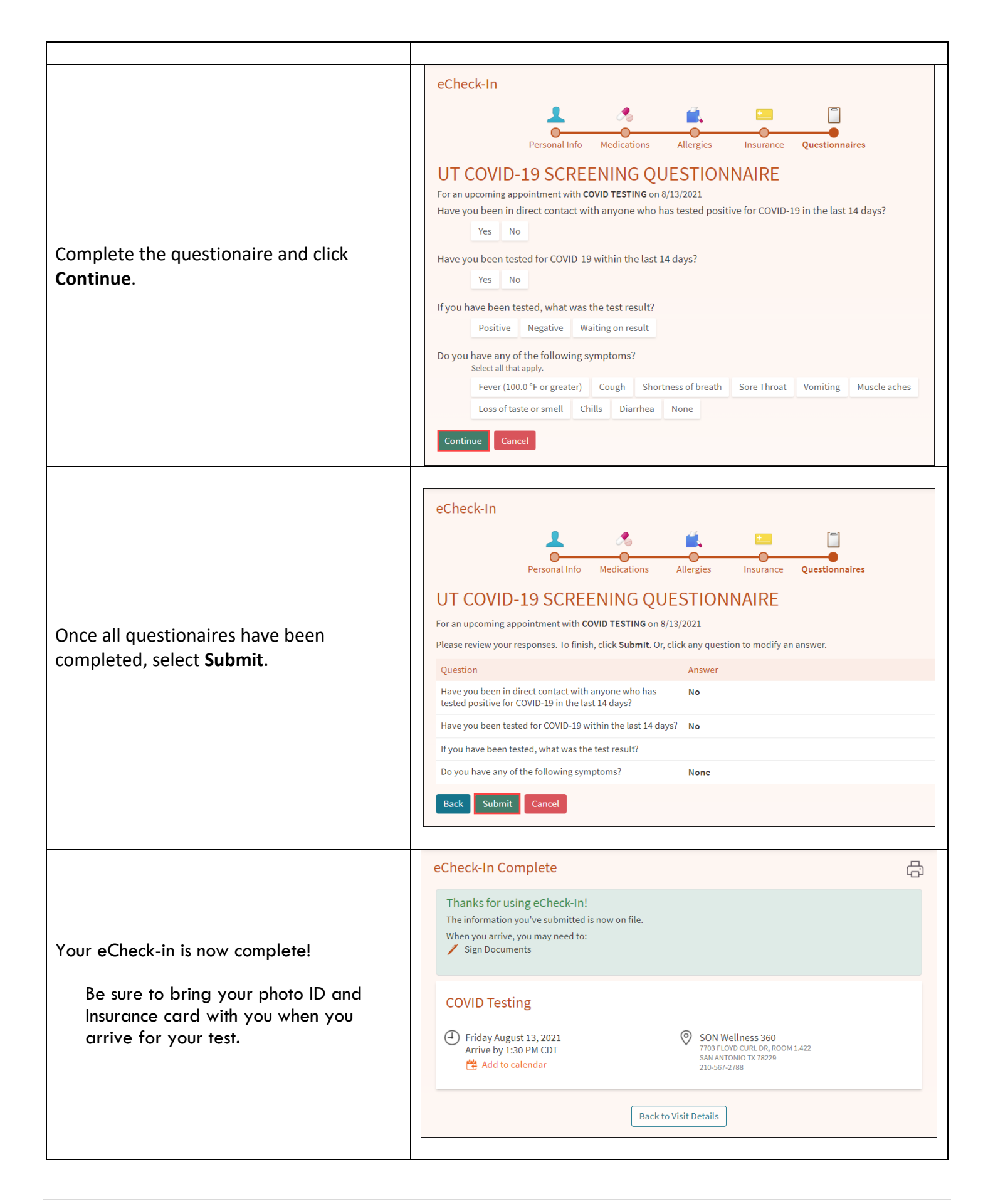